## Fichier:Changing Version Control to Visual Studio Screenshot 2022-03-18 132758.jpg

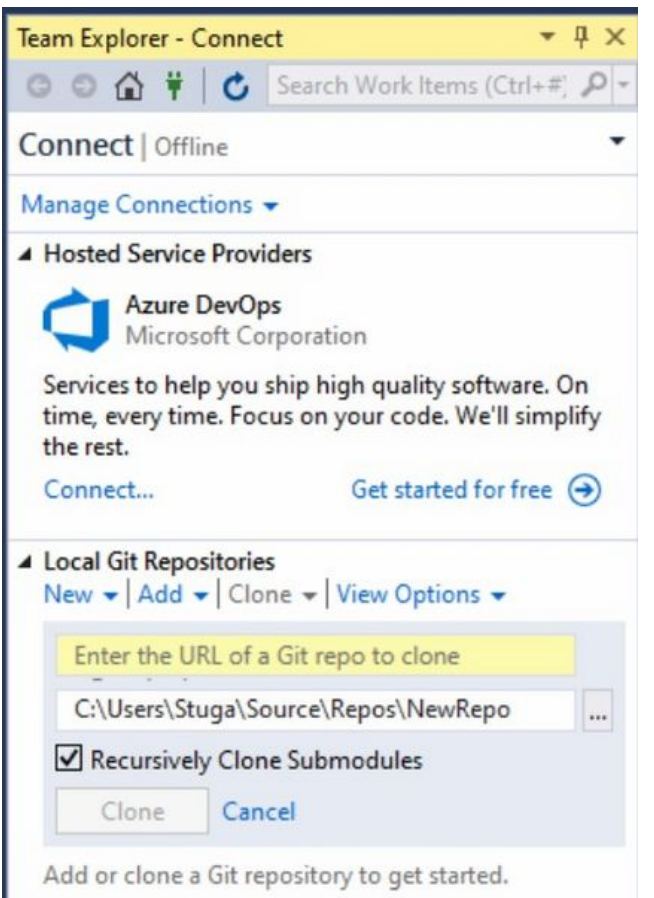

Size of this preview:427 × 600 [pixels.](https://stuga.dokit.app/images/thumb/6/67/Changing_Version_Control_to_Visual_Studio_Screenshot_2022-03-18_132758.jpg/427px-Changing_Version_Control_to_Visual_Studio_Screenshot_2022-03-18_132758.jpg)

[Original](https://stuga.dokit.app/images/6/67/Changing_Version_Control_to_Visual_Studio_Screenshot_2022-03-18_132758.jpg) file (445 × 625 pixels, file size: 68 KB, MIME type: image/jpeg) Changing\_Version\_Control\_to\_Visual\_Studio\_Screenshot\_2022-03-18\_132758

## File history

Click on a date/time to view the file as it appeared at that time.

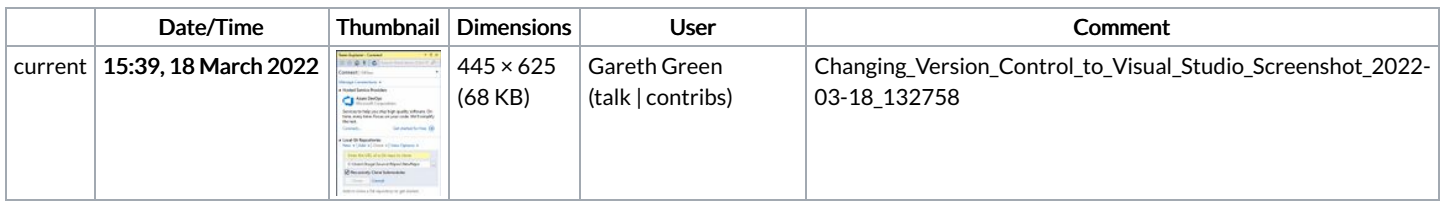

You cannot overwrite this file.

## File usage

The following 2 pages link to this file:

[Changing](https://stuga.dokit.app/wiki/Changing_Version_Control_to_Visual_Studio) Version Control to Visual Studio Create a [TwinCAT](https://stuga.dokit.app/wiki/Create_a_TwinCAT_Project_from_Scratch) Project from Scratch